IBM InfoSphere Information Server Version 11 Release 3

# *Connectivity Guide for Accessing Cognos TM1*

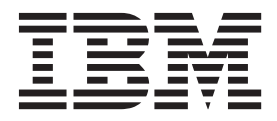

IBM InfoSphere Information Server Version 11 Release 3

# *Connectivity Guide for Accessing Cognos TM1*

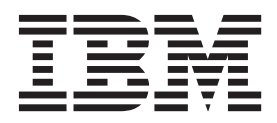

#### **Note**

Before using this information and the product that it supports, read the information in ["Notices and trademarks" on page](#page-32-0) [27.](#page-32-0)

## **Contents**

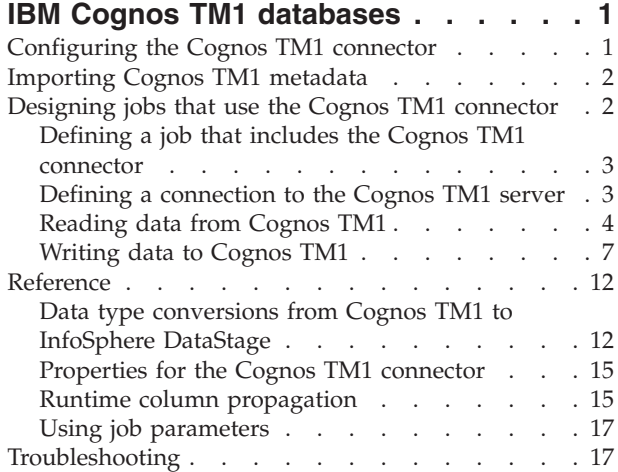

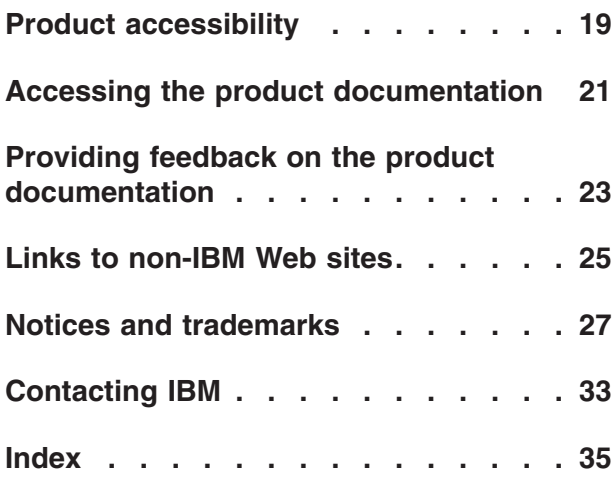

## <span id="page-6-0"></span>**IBM Cognos TM1 databases**

Use the Cognos TM1 connector to connect to Cognos TM1 databases and perform various read and write functions.

## **Configuring the Cognos TM1 connector**

<span id="page-6-1"></span>Before you can use the Cognos TM1 connector, you must install and configure the Cognos TM1 client package on the InfoSphere Information Server engine tier.

### **Procedure**

1. Install the Cognos TM1 API component from the Cognos TM1 client package:

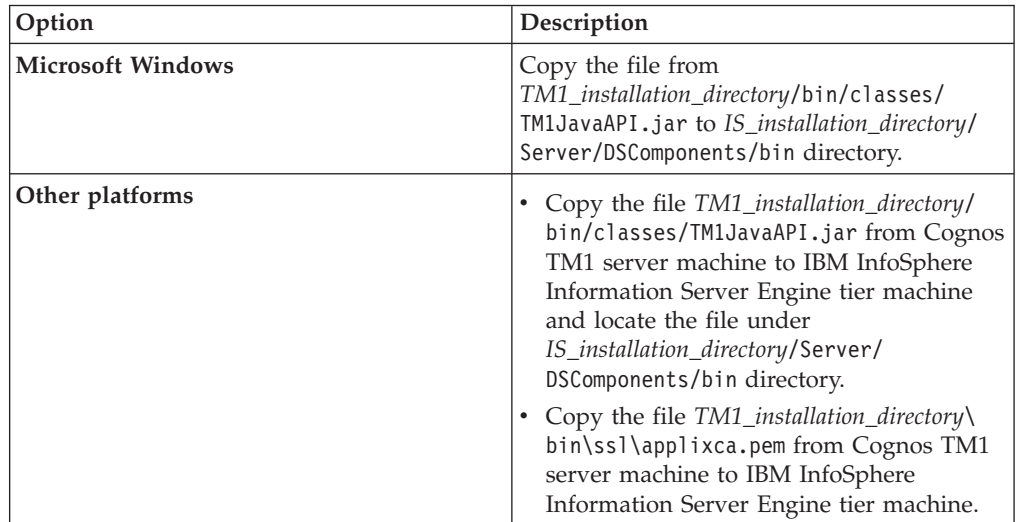

- 2. Import the IBM Cognos TM1 certificate into the keystore of the InfoSphere DataStage. The InfoSphere DataStage keystore file is ASBNode/conf/iis-dstruststore.jks.
	- a. On the InfoSphere Information Server engine tier computer, open a command prompt.
	- b. Change the directory to *IIS installation\_directory*/jdk/bin.
	- c. Enter the following IBM Java Keytool command to import the Cognos TM1 certificate:

keytool.exe -import -file *TM1\_installation\_directory*\bin\ssl\applixca.pem -keystore *IIS\_installation\_directory*/ASBNode/conf/iis-ds-truststore.jks -storepass *truststore password*

- 3. Create a property file that stores truststore password.
	- a. Encrypt the truststore password by using the *IIS\_installation\_directory*/ ASBNode/bin/encrypt.sh file or encrypt.bat file.
	- b. Create the *IIS\_installation\_directory*/ASBNode/conf/iis-dstruststore.properties file in plain text format and add the following line: password=*truststore password*. Where *truststore password* is an encrypted version of the password that is specified as the value for the *-storepass* parameter for the keytool import command.

<span id="page-7-0"></span>4. If the Cognos TM1 server is configured with Integrated Windows authentication login, set the **DS\_LOGIN\_CONFIG\_LOCATION**, **DS\_KERBEROS\_CONFIG\_LOCATION**, and **TM1CC\_INTEGRATED\_SECURITY\_MODULE\_NAME** environment variables.

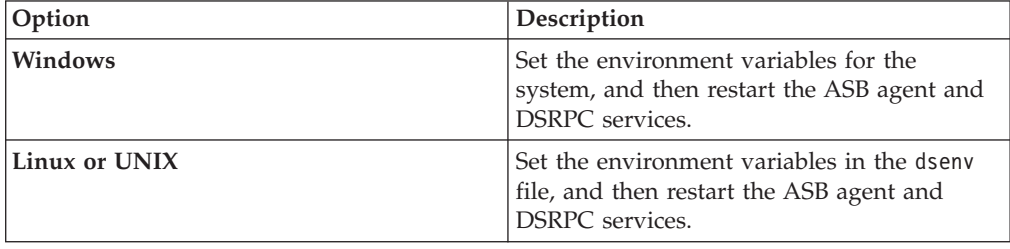

## **Importing Cognos TM1 metadata**

You can use InfoSphere<sup>®</sup> Metadata Asset Manager to import metadata about cubes, views, and dimensions in a Cognos® TM1 server. You can then use this metadata to perform data lineage analysis and impact analysis in InfoSphere Information Governance Catalog.

## **Before you begin**

[Configure the Cognos TM1 connector.](#page-6-1)

## **About this task**

By using the Cognos TM1 connector, you can import metadata for the following types of assets:

- $\cdot$  Cubes
- Cube dimensions
- Views of each cube
- Row, column, and title subsets of each view
- Elements of each subset
- Dimensions
- Dimension elements

Views are imported into the metadata repository as BI reports.

### **Procedure**

Use InfoSphere Metadata Asset Manager to import the metadata. For more information, see [Importing metadata by using InfoSphere Metadata Asset](http://www.ibm.com/support/knowledgecenter/SSZJPZ_11.3.0/com.ibm.swg.im.iis.mmi.doc/topics/t_importing_metadata_into_staging_area.html) [Manager](http://www.ibm.com/support/knowledgecenter/SSZJPZ_11.3.0/com.ibm.swg.im.iis.mmi.doc/topics/t_importing_metadata_into_staging_area.html) in IBM® Knowledge Center (http://www.ibm.com/support/ knowledgecenter/SSZJPZ\_11.3.0/com.ibm.swg.im.iis.mmi.doc/topics/ t\_importing\_metadata\_into\_staging\_area.html).

## **Designing jobs that use the Cognos TM1 connector**

You can use the Cognos TM1 Connector stage in your jobs to read data from or write data to Cognos TM1 databases that Cognos TM1 uses.

## <span id="page-8-0"></span>**Procedure**

- 1. [Define a job that includes the Cognos TM1 Connector stage.](#page-8-1)
- 2. [Define a connection to the Cognos TM1 server.](#page-8-2)
- 3. To set up the Cognos TM1 Connector stage as a source stage to read data from Cognos TM1 databases that Cognos TM1 uses [configure the Cognos TM1](#page-9-1) [connector as a source.](#page-9-1)
- 4. To set up the Cognos TM1 Connector stage as a target stage to write data to Cognos TM1 databases that Cognos TM1 uses [configure the Cognos TM1](#page-12-1) [connector as a target.](#page-12-1)
- 5. Compile and run the job.

## **Defining a job that includes the Cognos TM1 connector**

<span id="page-8-1"></span>To read data from or write data to Cognos TM1 databases that Cognos TM1 uses, you can create a job that includes the Cognos TM1 connector. Then, you add any additional stages that are required and create the necessary links.

#### **Procedure**

- 1. In the InfoSphere DataStage® and QualityStage® Designer client, select **File** > **New** from the menu.
- 2. In the **New** window, select the **Parallel Job** icon, and then click **OK**.
- 3. Add the Cognos TM1 connector to the job:
	- a. In the palette, select the **Database** category.
	- b. Drag the Cognos TM1 Connector stage to the canvas.
	- c. Optional: Rename the Cognos TM1 Connector stage. Choose a name that indicates the role of the stage in the job.
- 4. Create the necessary links and add more stages for the job:
	- v For a job that reads Cognos TM1 data, create the next stage in the job, and then create an output link from the Cognos TM1 connector to the next stage.
	- For a job that writes data to Cognos TM1 databases that Cognos TM1 uses, create an input link from the previous stage in the job to the Cognos TM1 connector.
- 5. Save the job.

## **Defining a connection to the Cognos TM1 server**

<span id="page-8-2"></span>To configure the Cognos TM1 connector, you need to specify connection properties on the Configuration window for Cognos TM1 connector.

### **Procedure**

- 1. Double-click the Cognos TM1 Connector stage.
- 2. Click **Configure** to configure properties. A Configuration window for the Cognos TM1 connector opens.
- 3. In the Connection properties section, specify the values to configure the Cognos TM1 connector:
	- a. In the **TM1 Admin Server** field, specify the host name of a Cognos TM1 admin server.
	- b. In the **SSL port number** field, specify the SSL port number of a Cognos TM1 Admin Server. The default value is 5498.
	- c. In the **Authentication method** field, select the authentication method that you want to use to connect to a Cognos TM1 server.
- d. In the **TM1 server** field, specify the TM1 server name.
- e. In the **User name** field, specify the user name of a Cognos TM1 server.
- f. In the **Password** field, specify the password.
- g. Optional: Click **Test** to validate the connection properties.

## <span id="page-9-0"></span>**Reading data from Cognos TM1**

You can use the Cognos TM1 connector to read data from a Cognos TM1 cube, dimension, or view.

### **Before you begin**

- [Define a job that includes the Cognos TM1 Connector.](#page-8-1)
- v [Define a connection to the Cognos TM1 server.](#page-8-2)

## **About this task**

The following figure shows an example of using the Cognos TM1 connector to read data from a Cognos TM1 cube, dimension, or view. In this example, the Cognos TM1 connector reads data from a Cognos TM1 cube, dimension, or view, and the Sequential File stage writes the data to a file. When you configure the Cognos TM1 connector to read data from a Cognos TM1 cube, dimension, or view you create an output link, which in this example transfers rows from the Cognos TM1 connector to the Sequential File stage.

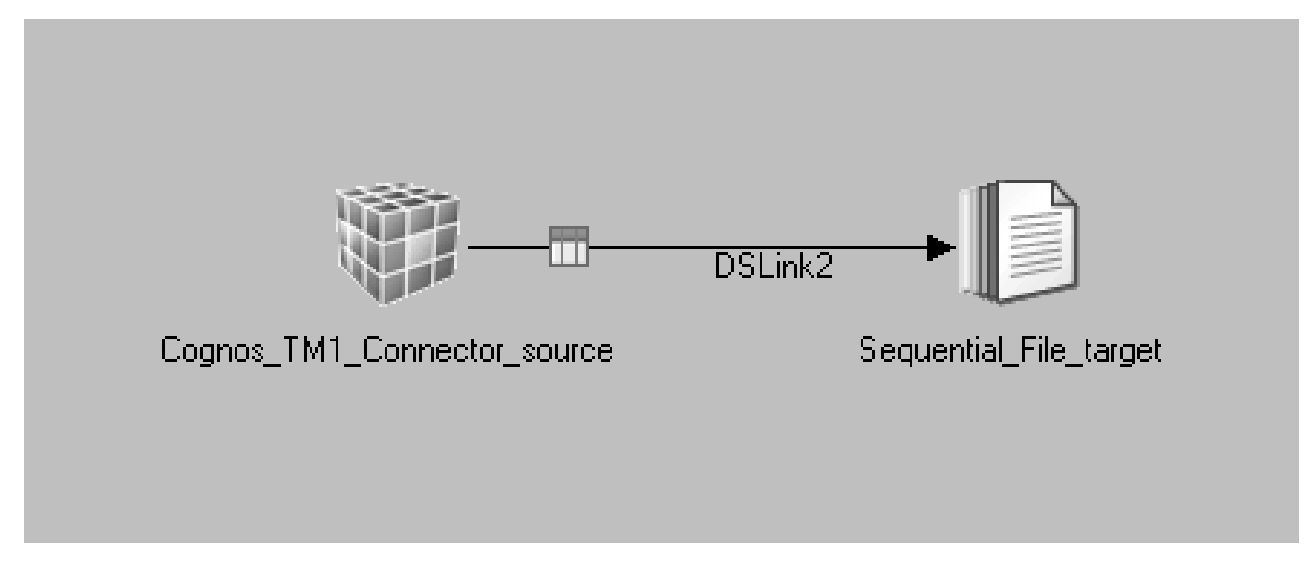

*Figure 1. Example of reading data from a Cognos TM1 cube, dimension, or view*

## <span id="page-9-1"></span>**Configuring the Cognos TM1 connector as a source**

You can configure the connector to read Cognos TM1 data from a cube, dimension, or view.

### **Before you begin**

- [Define a job that contains the Cognos TM1 Connector stage as a source.](#page-8-1)
- [Define a connection to the Cognos TM1 server.](#page-8-2)

### **Procedure**

- 1. On the parallel canvas, double-click the Cognos TM1 Connector stage.
- 2. Click **Configure**.

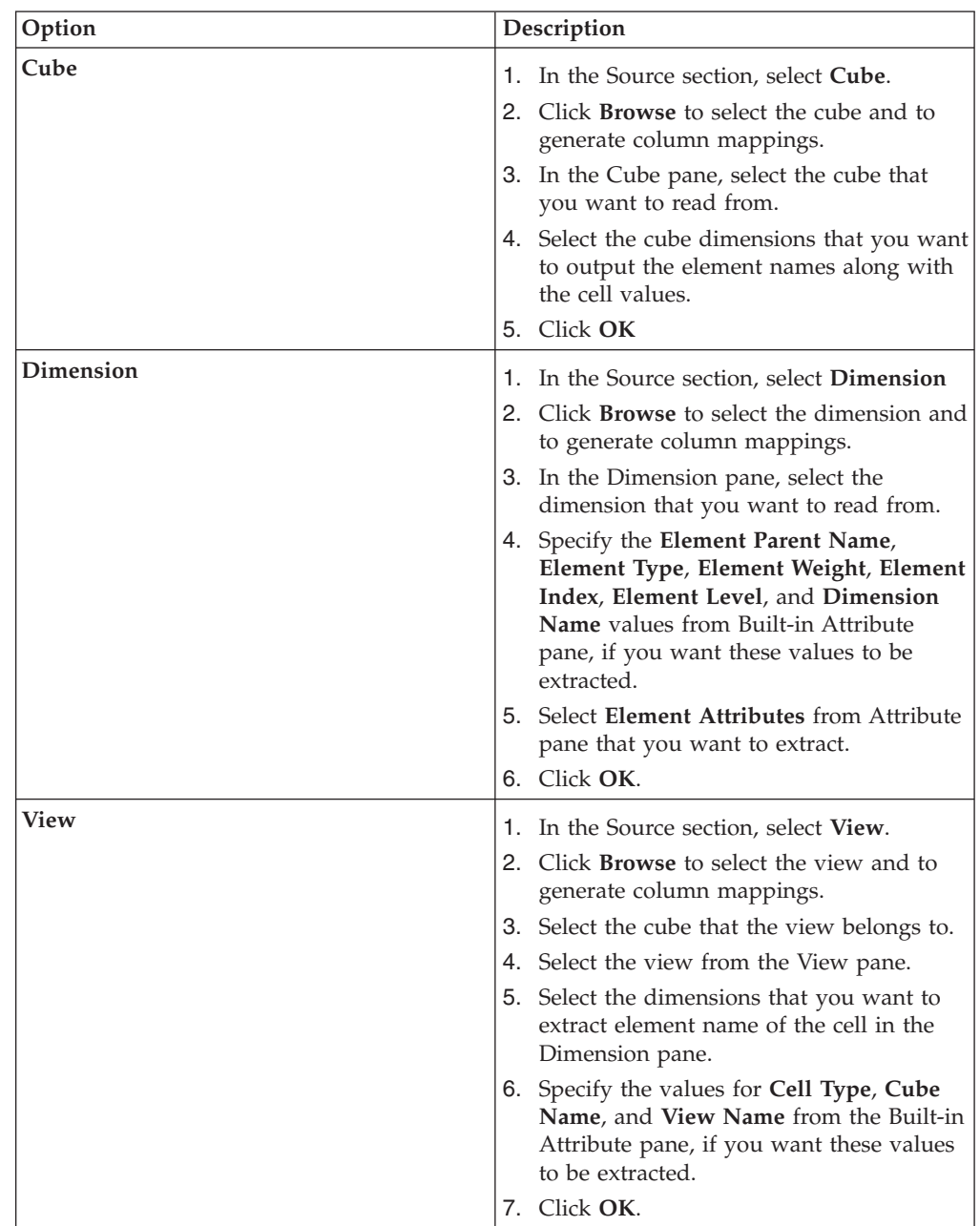

3. Specify information about the cube, dimension, or view in Cognos TM1 databases that you want to read data from.

- 4. Define the mapping between TM1 and InfoSphere DataStage columns in the Mapping Definition pane. You can change the InfoSphere DataStage column names by double-clicking the cells. And you can change the InfoSphere DataStage column order and dimension order only in case of Load to Cube.
- 5. Click **OK** to save the settings that you specified.

## **Data that the Cognos TM1 connector reads**

By using the Cognos TM1 connector, you can read cell values from all cells in a cube, cells that are visible in a view, element names, and metadata about the dimension structure from a dimension.

<span id="page-11-0"></span>For example, the following table shows the data that is read from a source cube or view that has three dimensions, Budget version, Product, and Price and Cost.

| <b>DSCOL1</b> (Budget<br>version) | <b>DSCOL2</b> (Product) | <b>DSCOL3</b> (Price and<br>Cost) | DSCOL4 (Cell value) |
|-----------------------------------|-------------------------|-----------------------------------|---------------------|
| Version1                          | P <sub>1</sub>          | Price                             | 654000              |
| Version1                          | P <sub>2</sub>          | Price                             | 558000              |
| Version1                          | P <sub>3</sub>          | Price                             | 612000              |
| Version1                          | P <sub>1</sub>          | Cost                              | 322000              |
| Version1                          | P <sub>2</sub>          | Cost                              | 118000              |
| Version1                          | P3                      | Cost                              | 429000              |

*Table 1. Example of output data with all dimension elements*

You can read the following data and metadata from a dimension:

- Element name
- Parent name
- Element type
- Weight
- Index
- Level
- Attribute value

For example, the following table shows the data that is read from a dimension. Output records are sorted by element index.

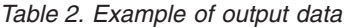

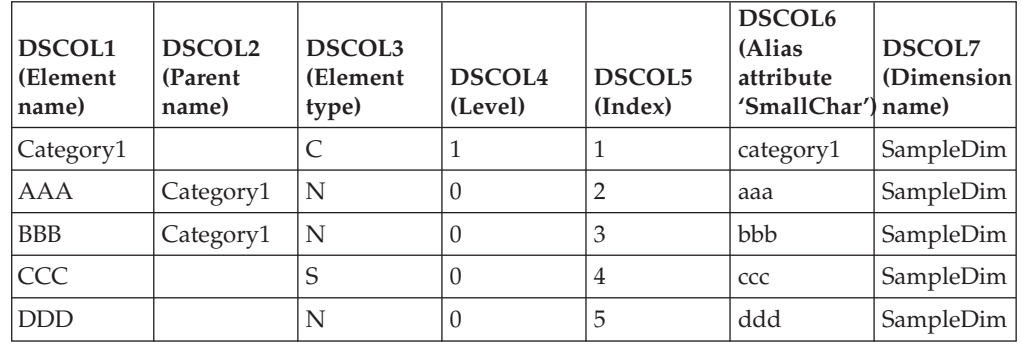

#### **Metadata extraction**

You can read the following metadata for a cube or a view:

- Cell type
- Cube name
- View name (only for Cognos TM1 views)

For example, the following table shows the data that is read from a cell type and cube name along with the cell values. In the Cell type column, *N* means that the cell type is **Numeric** and *S* means that the cell type is **String**.

<span id="page-12-0"></span>

| DSCOL1<br>(Product) | <b>DSCOL2</b><br>(Price and Cost) | DSCOL <sub>3</sub> (<br>Cell value) | DSCOL4<br>(Cell type) | DSCOL5<br>(Cube name) |
|---------------------|-----------------------------------|-------------------------------------|-----------------------|-----------------------|
| P1                  | Price                             | 654000                              | N                     | Product               |
| P <sub>2</sub>      | Price                             | 558000                              | N                     | Product               |
| P <sub>3</sub>      | Price                             | 612000                              | N                     | Product               |
| P1                  | Cost                              | 322000                              | S                     | Product               |
| P <sub>2</sub>      | Cost                              | 118000                              | S                     | Product               |
| P <sub>3</sub>      | Cost                              | 429000                              | S                     | Product               |

*Table 3. Example of metadata that the Cognos TM1 connector can read*

## **Writing data to Cognos TM1**

You can use the Cognos TM1 connector to write data to a Cognos TM1 cube or dimension.

## **Before you begin**

- [Define a job that includes the Cognos TM1 Connector.](#page-8-1)
- [Define a connection to the Cognos TM1 server.](#page-8-2)

## **About this task**

The following figure shows an example of using the Cognos TM1 connector to write data to a cube or dimension. In this example, the Sequential File stage writes data to a file, and then the Cognos TM1 Connector stage writes data to a cube or dimension.

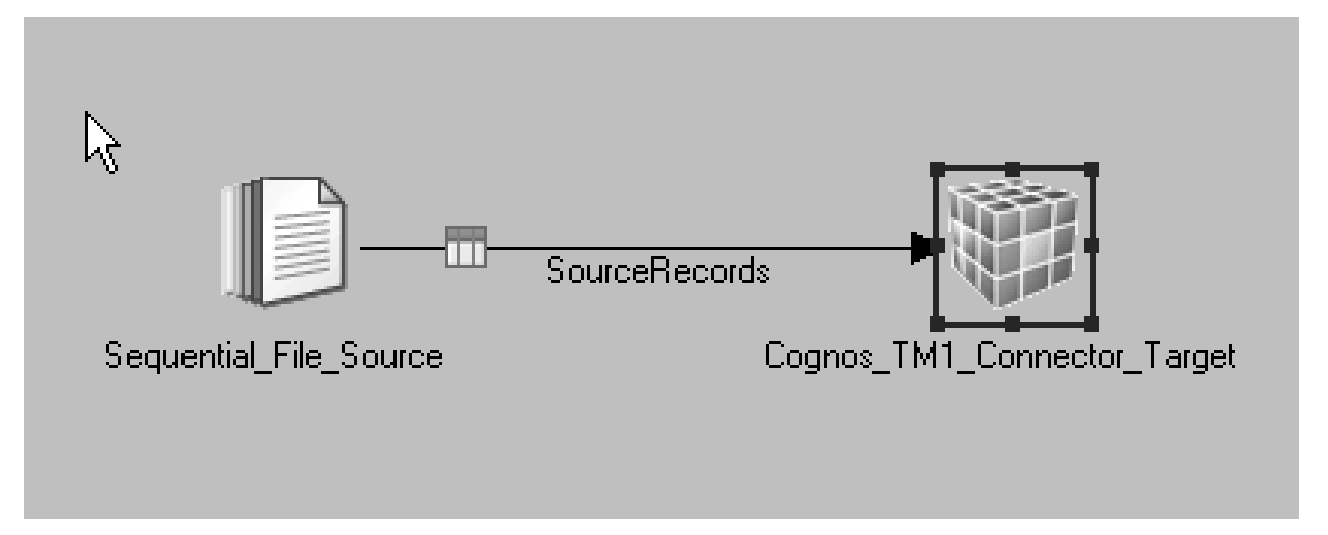

*Figure 2. Example of writing data into a Cognos TM1 cube or dimension*

## <span id="page-12-1"></span>**Configuring the Cognos TM1 connector as a target**

You can configure the connector to write Cognos TM1 data to a cube, dimension, or view.

## **Before you begin**

- [Define a job that contains the Cognos TM1 Connector stage as a target.](#page-8-1)
- [Define a connection to the Cognos TM1 server.](#page-8-2)

## **Procedure**

- 1. On the parallel canvas, double-click the Cognos TM1 Connector stage.
- 2. Click **Configure**.
- 3. Specify information about the cube or dimension in Cognos TM1 databases that you want to write data to.

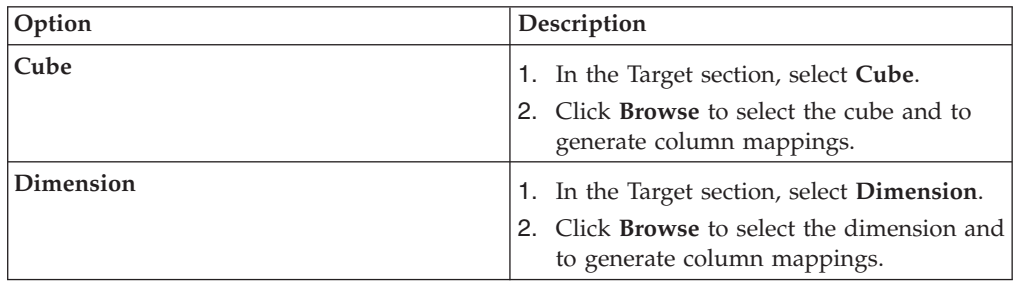

4. Specify the information about the cube or dimension in Cognos TM1 databases that you want to write data into.

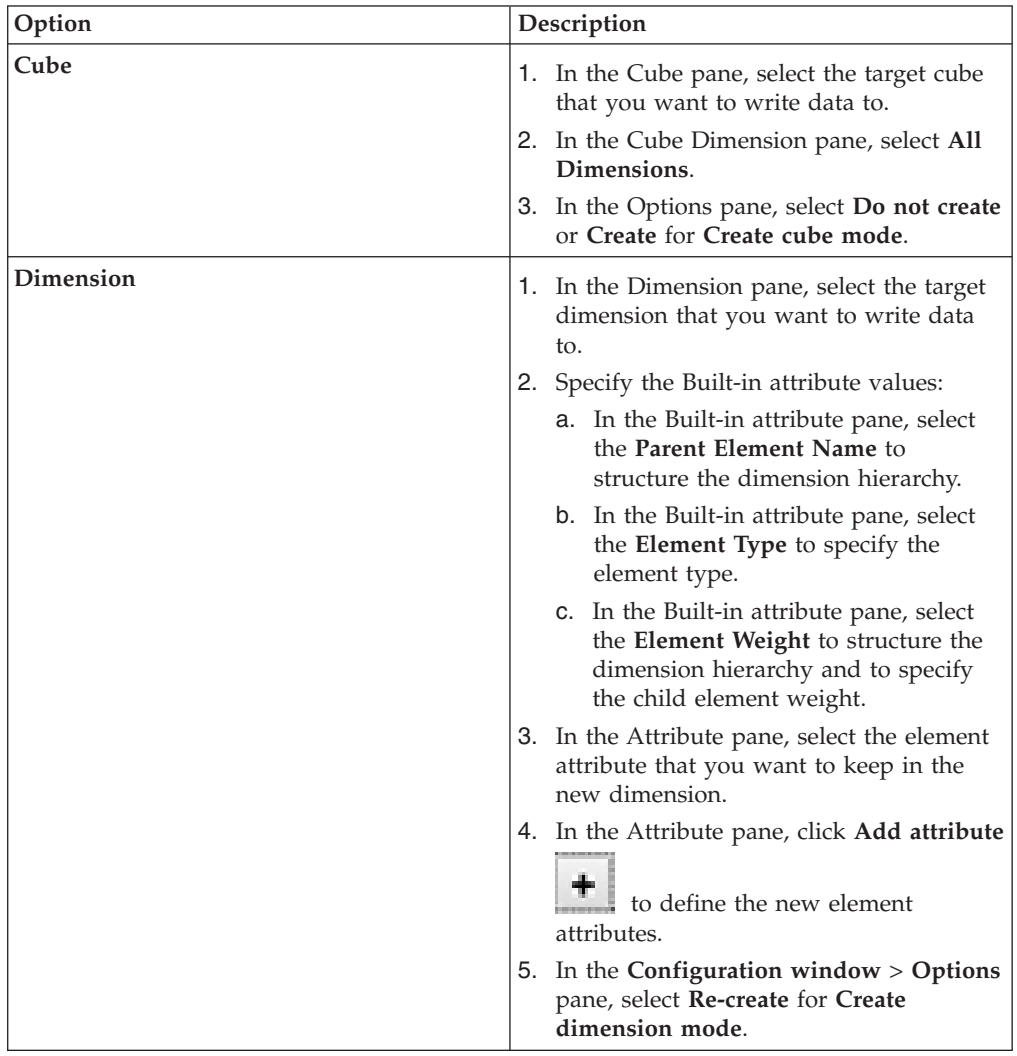

5. Specify the information about the cube or dimension in Cognos TM1 databases that you want to write data into.

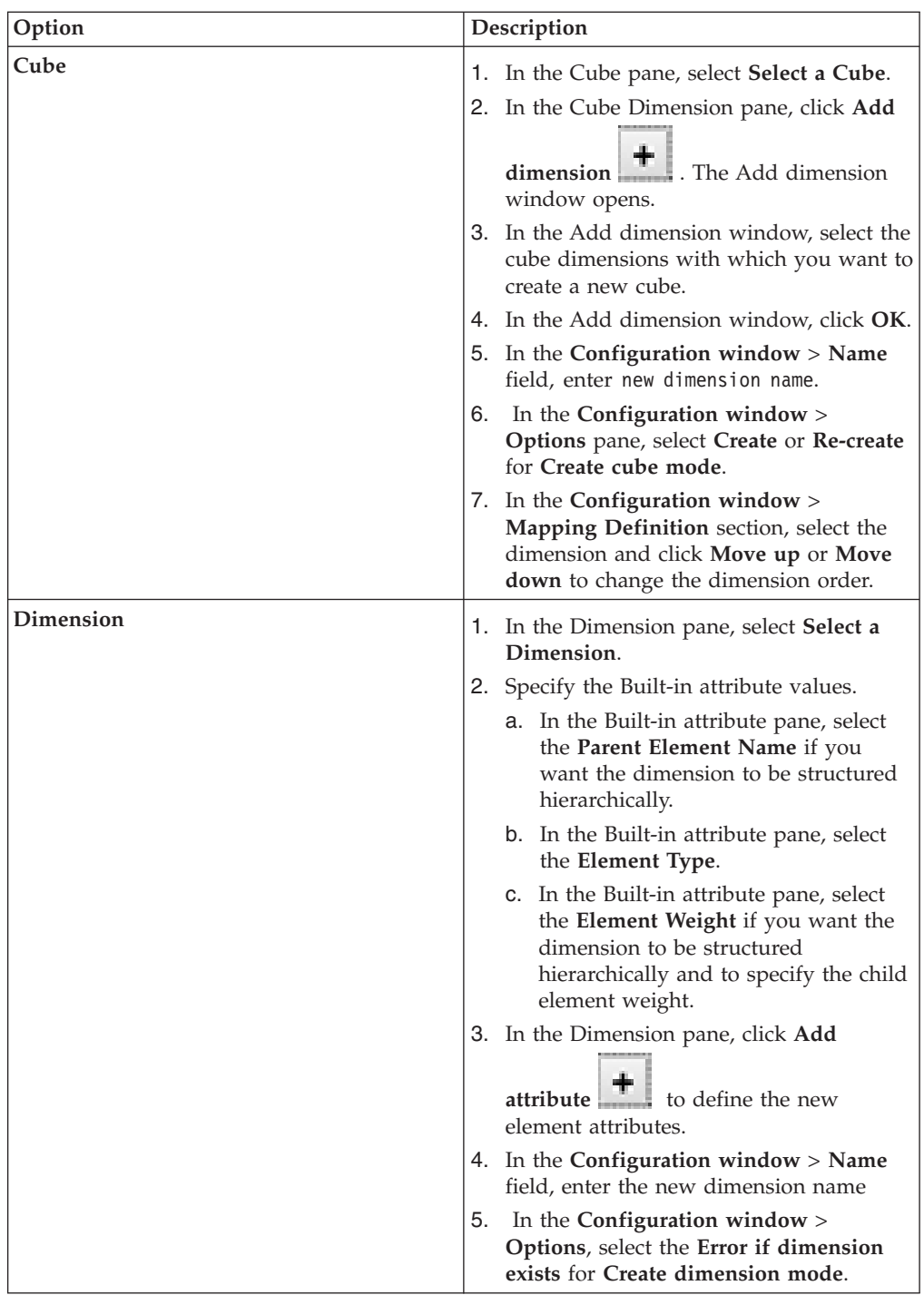

- 6. Define the mapping between TM1 and InfoSphere DataStage columns in the Mapping Definition pane. You can change the InfoSphere DataStage column names by double-clicking the cells. And you can change the InfoSphere DataStage column order and dimension order only in case of Load to Cube.
- 7. Click **OK** to save the settings that you specified.

## **Data that the Cognos TM1 connector writes**

By using the Cognos TM1 connector, you can write data into cube cells and create a dimension with the elements that are specified in the input data.

<span id="page-15-0"></span>When you write data into cells of a cube that has *N* dimensions, the input data for the Cognos TM1 connector must have a minimum of *N*+1 columns. For example, if the target cube has three dimensions, Budget version, Product, and Price and Cost, then the input data for the Cognos TM1 connector must have four or more columns, as shown in the following table.

| <b>DSCOL1</b><br>(Budget version) | <b>DSCOL2</b><br>(Product) | DSCOL3<br>(Price and Cost) | <b>DSCOL4</b><br>(Cell value) |
|-----------------------------------|----------------------------|----------------------------|-------------------------------|
| Version1                          | P <sub>1</sub>             | Price                      | 654000                        |
| Version1                          | P <sub>2</sub>             | Price                      | 558000                        |
| Version1                          | P <sub>3</sub>             | Price                      | 612000                        |
| Version1                          | P <sub>1</sub>             | Cost                       | 322000                        |
| Version1                          | P <sub>2</sub>             | Cost                       | 118000                        |
| Version1                          | P <sub>3</sub>             | Cost                       | 429000                        |

*Table 4. Example of input data with all dimension elements*

The fourth column has values for the cell that is identified by the element names in the first three columns. For example, in the first row, the value 654000 is written to the cell where Budget version =  $Version1$ ,  $Product = P1$ , and  $Price$  and  $Cost =$ Price.

The input records must have one column that contains element names for creating a new dimension.

To create a dimension with elements that are organized into a hierarchy, the input records must have two or more columns. One column has the element name, and one column has the parent element name. When an element does not have a parent element, the parent name can be null or a string with a length of zero. In the following table, the **Category1** and **Category2** elements do not have parent elements.

*Table 5. Example of input data with parent elements*

| <b>DSCOL1</b> (Element name) | <b>DSCOL2</b> (Parent name) |
|------------------------------|-----------------------------|
| Category1                    |                             |
| <b>AAA</b>                   | Category1                   |
| <b>BBB</b>                   | Category1                   |
| CCC                          | Category1                   |
| Category <sub>2</sub>        |                             |
| <b>DDD</b>                   | Category2                   |
| <b>EEE</b>                   | Category2                   |

You can also specify the element type, weight, and element attributes in the input data. If these properties are not specified, a default value is used. By default, the element type is *N* (Numeric) when the element has no children and *C* (Consolidated) when the element has a child. The default weight is 1.

| <b>DSCOL1</b><br>(Element name) | <b>DSCOL2</b> (Parent   DSCOL3<br>name) | (Element type) | DSCOL <sub>4</sub><br>(Weight) | <b>DSCOL6</b> (Alias<br>attribute<br>'SmallChar') |
|---------------------------------|-----------------------------------------|----------------|--------------------------------|---------------------------------------------------|
| Category1                       |                                         |                |                                | category1                                         |
| AAA                             | Category1                               | N              |                                | aaa                                               |
| <b>BBB</b>                      | Category1                               | N              | -1                             | bbb                                               |
| <b>CCC</b>                      |                                         | S              |                                | CCC                                               |
| <b>DDD</b>                      | Category1                               | S              |                                | ddd                                               |

<span id="page-16-0"></span>*Table 6. Example of input data with element types and weights*

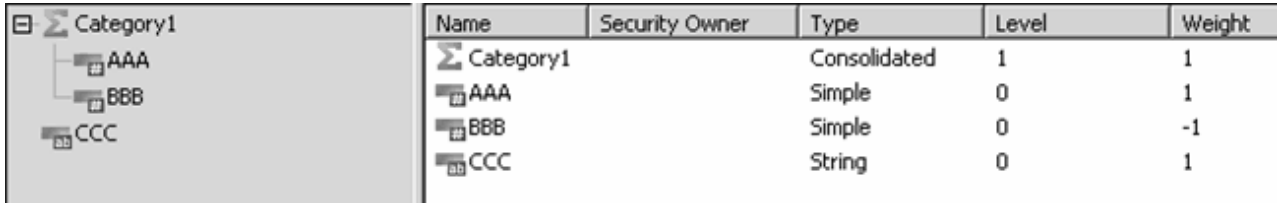

*Figure 3. Dimension created with input data that includes the element type, weight, and an additional element attribute*

#### **Element insertion order**

Cognos TM1 assigns an index to each element of a dimension. This index is used to determine the default order of elements when the elements are shown in the IBM Cognos TM1 user interface. The Cognos TM1 connector inserts elements into the dimension in the order from the input records. Therefore, if you want the elements to be indexed in a particular order, sort the input records.

#### **Rejecting records that contain errors**

When the Cognos TM1 connector includes a reject link, you can configure the connector to send records that cannot be parsed to the target stage on the reject link. If you configure the connector to send records to the reject link, the job completes even if data is rejected.

#### **About this task**

If a reject link is not defined, the Cognos TM1 connector functions in these ways:

- When the connector writes data to a cube, the connector logs a warning when it encounters an invalid record and processes all records.
- When the connector writes data to a dimension, the connector stops when it encounters the first invalid record.

#### **Procedure**

- 1. On the job design canvas, add and configure a target stage to receive the rejected records.
- 2. Right-click the Cognos TM1 connector and drag to create a link from the Cognos TM1 connector to the target stage.
- 3. Double-click the connector to open the stage editor.
- 4. On the Output page, select the link to the target stage for rejected records from the **Output name** list.
- 5. Click the **Reject** tab.
- 6. Optional: Use **Abort when**, **Abort after (rows)**, and **Abort after (%)** properties to specify when the job fails.
- 7. Optional: From the **Add to reject row** list, select **ERRORCODE**, **ERRORMESSAGE**, or both. When a record fails, the rejected record includes the error code and the corresponding message that describes the failure.

## <span id="page-17-0"></span>**Reference**

To use the Cognos TM1 connector successfully, you might need detailed information, such as information about data type mappings.

## **Data type conversions from Cognos TM1 to InfoSphere DataStage**

Before the Cognos TM1 connector writes data that is extracted from Cognos TM1 objects to the output link, the data is converted to InfoSphere<sup>®</sup> DataStage<sup>®</sup> data types.

The following table shows how InfoSphere DataStage data types can be mapped to Cognos TM1 objects.

| Cognos TM1 object  | Cognos TM1 data type                                                                                     | InfoSphere DataStage data<br>type                                      |
|--------------------|----------------------------------------------------------------------------------------------------|------------------------------------------------------------------------|
| Dimension elements | <b>String</b>                                                                                            | Text data types<br>Char VarChar<br>LongVarChar                         |
|                    |                                                                                                    | National language text data<br>NChar NVarChar<br>types<br>LongNVarChar |
| Cube cell values   | String when the cell is String<br>type. Double when the cell is<br>Numeric type or<br>Consolidated type. | Text data types<br>Char VarChar<br>LongVarChar                         |
|                    |                                                                                                    | National language text data<br>NChar NVarChar<br>types<br>LongNVarChar |
|                    |                                                                                                    | Integer data types<br>BigInt Integer<br>SmallInt TinyInt Bit           |
|                    |                                                                                                    | Fraction data types<br>Double Float Real                               |
|                    |                                                                                                    | Decimal data types<br>Decimal Numeric                                  |

*Table 7. Mapping between Cognos TM1 objects and InfoSphere DataStage data types*

|                                               |                                                                                                    | InfoSphere DataStage data                                              |
|-----------------------------------------------|----------------------------------------------------------------------------------------------------|------------------------------------------------------------------------|
| Cognos TM1 object<br>Element attribute values | Cognos TM1 data type<br>String when the attribute is<br>Text or Alias type. Double<br>when the attribute is<br>Numeric type. | type<br>Text data types<br>Char VarChar<br>LongVarChar                 |
|                                               |                                                                                                    | National language text data<br>NChar NVarChar<br>types<br>LongNVarChar |
|                                               |                                                                                                    | Integer data types<br>BigInt Integer<br>SmallInt TinyInt Bit           |
|                                               |                                                                                                    | Fraction data types<br>Double Float Real                               |
|                                               |                                                                                                    | Decimal data types<br>Decimal Numeric                                  |
| Cell type                                     | String                                                                                                    | Text data types<br>Char VarChar<br>LongVarChar                         |
|                                               |                                                                                                    | National language text data<br>NChar NVarChar<br>types<br>LongNVarChar |
| Element type                                  | String                                                                                                    | Text data types<br>Char VarChar<br>LongVarChar                         |
|                                               |                                                                                                    | National language text data<br>NChar NVarChar<br>types<br>LongNVarChar |
| Element weight                                | Double                                                                                                    | Text data types<br>Char VarChar<br>LongVarChar                         |
|                                               |                                                                                                    | National language text data<br>NChar NVarChar<br>types<br>LongNVarChar |
|                                               |                                                                                                    | Integer data types<br><b>BigInt Integer</b><br>SmallInt TinyInt Bit    |
|                                               |                                                                                                    | Fraction data types<br>Double Float Real                               |
|                                               |                                                                                                    | Decimal data types<br>Decimal Numeric                                  |

*Table 7. Mapping between Cognos TM1 objects and InfoSphere DataStage data types (continued)*

| Cognos TM1 object | Cognos TM1 data type | InfoSphere DataStage data<br>type                                      |
|-------------------|----------------------|------------------------------------------------------------------------|
| Element level     | Integer              | Text data types<br>Char VarChar<br>LongVarChar                         |
|                   |                      | National language text data<br>NChar NVarChar<br>types<br>LongNVarChar |
|                   |                      | Integer data types<br>BigInt Integer<br>SmallInt TinyInt Bit           |
|                   |                      | Fraction data types<br>Double Float Real                               |
|                   |                      | Decimal data types<br>Decimal Numeric                                  |
| Element Index     | Integer              | Text data types<br>Char VarChar<br>LongVarChar                         |
|                   |                      | National language text data<br>NChar NVarChar<br>types<br>LongNVarChar |
|                   |                      | Integer data types<br>BigInt Integer<br>SmallInt TinyInt Bit           |
|                   |                      | Fraction data types<br>Double Float Real                               |
|                   |                      | Decimal data types<br>Decimal Numeric                                  |
| Cube name         | <b>String</b>        | Text data types<br>Char VarChar<br>LongVarChar                         |
|                   |                      | National language text data<br>NChar NVarChar<br>types<br>LongNVarChar |
| Dimension name    | <b>String</b>        | Text data types<br>Char VarChar<br>LongVarChar                         |
|                   |                      | National language text data<br>NChar NVarChar<br>types<br>LongNVarChar |
| View name         | String               | Text data types<br>Char VarChar<br>LongVarChar                         |
|                   |                      | National language text data<br>NChar NVarChar<br>types<br>LongNVarChar |

*Table 7. Mapping between Cognos TM1 objects and InfoSphere DataStage data types (continued)*

## <span id="page-20-0"></span>**Properties for the Cognos TM1 connector**

Use these options to modify how the connector reads and writes data.

## **Skip empty cells and Skip consolidated cells properties**

Use the **Skip empty cells** and **Skip consolidated cells** properties to skip null cells and to skip consolidated cells in Cognosf TM1 connector files.

### **Skip empty cells**

This option is enabled by default.

- v If the cell type is **Numeric**, cells that have a value of 0 are skipped.
- v If the cell type is **String**, cells that have no value are skipped.

### **Skip consolidated cells**

This option is enabled by default. If you plan to write the extracted data into another cube, enable this option because consolidated cells cannot be written.

### **Create cube mode and Create dimension mode properties**

Use the **Create cube mode** property for creating the cube. Use the **Create dimension mode** property for creating the dimension.

### **Create cube mode**

#### **Do not create**

Updates an existing cube. The cube must exist before the job is run.

**Create** Creates a cube if the cube does not exist. If the cube exists, the connector updates the cube. For the connector to create a cube, the cube dimensions must exist before the job is run.

#### **Re-create**

Deletes an existing cube and re-creates it with the specified dimensions. The cube dimensions must exist before the job is run.

#### **Create dimension mode**

#### **Error if dimension not exists**

Creates a dimension. If the dimension exists, the job fails.

#### **Re-create**

Deletes an existing dimension and re-creates it.

## **Runtime column propagation**

Use runtime column propagation to have the connector automatically add missing columns to the link schema when the job runs.

### **Usage**

Before you can enable runtime column propagation in a stage, runtime column propagation must be enabled for parallel jobs at the project level from the InfoSphere DataStage Administrator client. To enable runtime column propagation for the output link of the stage, select the **Runtime column propagation** check box on the Columns page.

When runtime column propagation is disabled, all InfoSphere DataStage columns that are used by the Cognos TM1 connector must be defined at design time. Also, you must define the mappings between InfoSphere DataStage columns and Cognos TM1 items in the Configuration window.

When runtime column propagation is enabled, you do not need to define the InfoSphere DataStage columns at design time or define the column mappings in the Configuration window. When the Cognos TM1 connector is configured as a source, the Cognos TM1 connector populates necessary columns automatically. When the Cognos TM1 connector is configured as a target, it determines how to handle each input column at run time based on the column name.

## **InfoSphere DataStage column names and data types**

When runtime column propagation is enabled, InfoSphere DataStage columns are generated with the name and data type shown in the following table.

| Cognos TM1 item type | Column name                                                                                       | Column data type |
|----------------------|---------------------------------------------------------------------------------------------------|------------------|
| Cell value           | Cell_Value                                                                                        | varchar          |
| Cube dimension       | Dimension <i>dimension name</i><br>Note: Spaces are removed<br>from the dimension name.           | varchar          |
| Element name         | Element_Name                                                                                      | varchar          |
| Element type         | Element_Type                                                                                      | varchar          |
| Element parent name  | Element Parent Name                                                                               | varchar          |
| Element weight       | Weight                                                                                            | double           |
| Attribute (Numeric)  | NumericAttribute attribute<br>name<br><b>Note:</b> Spaces are removed<br>from the attribute name. | double           |
| Attribute (String)   | StringAttribute_attribute name<br>Note: Spaces are removed<br>from the attribute name.            | varchar          |
| Attribute (Alias)    | AliasAttribute_attribute name<br>Note: Spaces are removed<br>from the attribute name.             | varchar          |

*Table 8. Column names and data types when runtime column propagation is enabled*

For example, suppose the source cube has the following dimensions:

- Budget version
- Product
- Price and Cost

If runtime column propagation is enabled and the columns are not defined at design time, the Cognos TM1 connector creates the following InfoSphere DataStage columns at runtime:

- Dimension\_Budgetversion
- Dimension\_Product
- Dimension\_PriceandCost
- Cell\_Value

<span id="page-22-0"></span>For example, suppose that the input link has the following columns:

- Dimension\_Budgetversion
- Dimension\_Product
- Dimension\_PriceandCost
- Cell\_Value

If runtime column propagation is enabled, the Cognos TM1 connector acts in the following ways:

- v The target cube is assumed to have three dimensions, as the input link has three InfoSphere DataStage columns that start with **Dimension\_**.
- v Element names for each dimension are specified by the **Dimension\_***xxx*.
- v The cell value is specified in the **Cell\_Value** column.

## **Using job parameters**

When you use the Cognos TM1 connector, you cannot create job parameters or select existing job parameters in the Configuration window. However, you can specify the name of a job parameter that is enclosed in number signs (#) in the property fields and then create the job parameter in the Designer client.

You can use job parameters in the values for the following properties:

- v **TM1 Admin Server**
- v **SSL port number**
- v **TM1 Server**
- v **User name**
- v **Password**
- v **Cube name**, **Dimension name**, and **View name**

Any job parameters that you reference in the Cognos TM1 Connector stage must be created in the Designer client.

For more information about creating job parameters, see Lesson 2.4: Adding parameters in the IBM InfoSphere DataStage Parallel Job Tutorial and Lesson 2.5: Creating a parameter set.

#### **Related information**:

Lesson 2.4: Adding parameters

Lesson 2.5: Creating a parameter set

## **Troubleshooting**

Use the information in this section to help you understand, isolate, and resolve issues with the Cognos TM1 connector.

#### **Error when you use Integrated Windows Authentication to connect to Cognos TM1 with Integrated login**

If you use Integrated Windows Authentication to connect to Cognos TM1 databases that Cognos TM1 uses, you might get the following error in the job log or when you test your connection:

The Cognos TM1 connector could not connect to the TM1 server because an unknown exception was encountered.

Do the following steps:

- v Ensure that you are connecting to Cognos TM1 version 10.2.0.1.
- v Ensure that the Cognos TM1 server is configured to authenticate with Integrated Windows Authentication
- Ensure that the Cognos TM1 server is not configured with other authentication methods.
- v Ensure that the InfoSphere Information Server engine tier computer is a member of the same Microsoft Windows domain as the Cognos TM1 server.
- Ensure that the version of the TM1JavaAPI.jar file on the InfoSphere Information Server engine tier computer is the same version as the file on the Cognos TM1 server.
- Specify valid user name and password.
- v Specify valid values for the *DS\_LOGIN\_CONFIG\_LOCATION* and *DS\_KERBEROS\_CONFIG\_LOCATION* environment variables.
- Specify a valid value for the

*TM1CC\_INTEGRATED\_SECURITY\_MODULE\_NAME* environment variable if it is defined. If the environment variable is not defined, ensure that the Cognos TM1 server is configured with the default login module name, **TM1SignedOnUserLoginContext**. If the Cognos TM1 server is not configured with the default login module name, specify environment variable *TM1CC\_INTEGRATED\_SECURITY\_MODULE\_NAME* and set actual login module name to the environment variable.

Ensure that the maximum number of connections to the Cognos TM1 server is not exceeded.

## <span id="page-24-0"></span>**Product accessibility**

You can get information about the accessibility status of IBM products.

The IBM InfoSphere Information Server product modules and user interfaces are not fully accessible.

For information about the accessibility status of IBM products, see the IBM product accessibility information at [http://www.ibm.com/able/product\\_accessibility/](http://www.ibm.com/able/product_accessibility/index.html) [index.html.](http://www.ibm.com/able/product_accessibility/index.html)

### **Accessible documentation**

Accessible documentation for products is provided in IBM Knowledge Center. IBM Knowledge Center presents the documentation in XHTML 1.0 format, which is viewable in most web browsers. Because IBM Knowledge Center uses XHTML, you can set display preferences in your browser. This also allows you to use screen readers and other assistive technologies to access the documentation.

The documentation that is in IBM Knowledge Center is also provided in PDF files, which are not fully accessible.

### **IBM and accessibility**

See the [IBM Human Ability and Accessibility Center](http://www.ibm.com/able) for more information about the commitment that IBM has to accessibility.

## <span id="page-26-0"></span>**Accessing the product documentation**

Documentation is provided in a variety of formats: in the online IBM Knowledge Center, in an optional locally installed information center, and as PDF books. You can access the online or locally installed help directly from the product client interfaces.

IBM Knowledge Center is the best place to find the most up-to-date information for InfoSphere Information Server. IBM Knowledge Center contains help for most of the product interfaces, as well as complete documentation for all the product modules in the suite. You can open IBM Knowledge Center from the installed product or from a web browser.

## **Accessing IBM Knowledge Center**

There are various ways to access the online documentation:

- v Click the **Help** link in the upper right of the client interface.
- Press the F1 key. The F1 key typically opens the topic that describes the current context of the client interface.

**Note:** The F1 key does not work in web clients.

• Type the address in a web browser, for example, when you are not logged in to the product.

Enter the following address to access all versions of InfoSphere Information Server documentation:

http://www.ibm.com/support/knowledgecenter/SSZJPZ/

If you want to access a particular topic, specify the version number with the product identifier, the documentation plug-in name, and the topic path in the URL. For example, the URL for the 11.3 version of this topic is as follows. (The ⇒ symbol indicates a line continuation):

http://www.ibm.com/support/knowledgecenter/SSZJPZ\_11.3.0/⇒ com.ibm.swg.im.iis.common.doc/common/accessingiidoc.html

#### **Tip:**

The knowledge center has a short URL as well: http://ibm.biz/knowctr

To specify a short URL to a specific product page, version, or topic, use a hash character (#) between the short URL and the product identifier. For example, the short URL to all the InfoSphere Information Server documentation is the following URL:

http://ibm.biz/knowctr#SSZJPZ/

And, the short URL to the topic above to create a slightly shorter URL is the following URL (The  $\Rightarrow$  symbol indicates a line continuation):

http://ibm.biz/knowctr#SSZJPZ\_11.3.0/com.ibm.swg.im.iis.common.doc/⇒ common/accessingiidoc.html

## **Setting up a locally installed information center**

IBM Knowledge Center contains the most up-to-date version of the documentation. However, you can install a local version of the documentation as an information center and configure your help links to point to it. A local information center is useful if your enterprise does not provide access to the internet.

Set up a locally installed information center on the computer of your choice by completing one of the following actions:

- v Use the installation instructions that come with the information center installation package
- v Use the installation instructions in the following technote: [http://www-](http://www-01.ibm.com/support/docview.wss?uid=swg27042237)[01.ibm.com/support/docview.wss?uid=swg27042237](http://www-01.ibm.com/support/docview.wss?uid=swg27042237)

## **Changing help links to refer to locally installed documentation**

After you install and start your locally installed information center, you can use the **iisAdmin** command on the services tier computer to change the documentation location that the product help links refer to. (The  $\Rightarrow$  symbol indicates a line continuation):

#### **Windows**

*IS* install path\ASBServer\bin\iisAdmin.bat -set -key ⇒ com.ibm.iis.infocenter.url -value http://<host>:<port>/help/topic/

#### **AIX® Linux**

*IS* install path/ASBServer/bin/iisAdmin.sh -set -key ⇒ com.ibm.iis.infocenter.url -value http://<host>:<port>/help/topic/

Where <host> is the name of the computer where the information center is installed and <port> is the port number for the information center. The default port number is 8888. For example, on a computer named server1.example.com that uses the default port, the URL value would be http://server1.example.com:8888/help/ topic/.

### **Obtaining PDF documentation**

The PDF file books are available online and can be accessed from this support document: [https://www.ibm.com/support/docview.wss?uid=swg27008803&wv=1.](https://www.ibm.com/support/docview.wss?uid=swg27008803&wv=1)

## <span id="page-28-0"></span>**Providing feedback on the product documentation**

You can provide helpful feedback regarding IBM documentation.

Your feedback helps IBM to provide quality information. You can use any of the following methods to provide comments:

- v To provide a comment about a topic in IBM Knowledge Center that is hosted on the IBM website, sign in and add a comment by clicking **Add Comment** button at the bottom of the topic. Comments submitted this way are viewable by the public.
- v To send a comment about the topic in IBM Knowledge Center to IBM that is not viewable by anyone else, sign in and click the **Feedback** link at the bottom of IBM Knowledge Center.
- Send your comments by using the online readers' comment form at [www.ibm.com/software/awdtools/rcf/.](http://www.ibm.com/software/awdtools/rcf/)
- v Send your comments by e-mail to comments@us.ibm.com. Include the name of the product, the version number of the product, and the name and part number of the information (if applicable). If you are commenting on specific text, include the location of the text (for example, a title, a table number, or a page number).

## <span id="page-30-0"></span>**Links to non-IBM Web sites**

This information center may provide links or references to non-IBM Web sites and resources.

IBM makes no representations, warranties, or other commitments whatsoever about any non-IBM Web sites or third-party resources (including any Lenovo Web site) that may be referenced, accessible from, or linked to any IBM site. A link to a non-IBM Web site does not mean that IBM endorses the content or use of such Web site or its owner. In addition, IBM is not a party to or responsible for any transactions you may enter into with third parties, even if you learn of such parties (or use a link to such parties) from an IBM site. Accordingly, you acknowledge and agree that IBM is not responsible for the availability of such external sites or resources, and is not responsible or liable for any content, services, products or other materials on or available from those sites or resources.

When you access a non-IBM Web site, even one that may contain the IBM-logo, please understand that it is independent from IBM, and that IBM does not control the content on that Web site. It is up to you to take precautions to protect yourself from viruses, worms, trojan horses, and other potentially destructive programs, and to protect your information as you deem appropriate.

## <span id="page-32-0"></span>**Notices and trademarks**

This information was developed for products and services offered in the U.S.A. This material may be available from IBM in other languages. However, you may be required to own a copy of the product or product version in that language in order to access it.

#### **Notices**

IBM may not offer the products, services, or features discussed in this document in other countries. Consult your local IBM representative for information on the products and services currently available in your area. Any reference to an IBM product, program, or service is not intended to state or imply that only that IBM product, program, or service may be used. Any functionally equivalent product, program, or service that does not infringe any IBM intellectual property right may be used instead. However, it is the user's responsibility to evaluate and verify the operation of any non-IBM product, program, or service.

IBM may have patents or pending patent applications covering subject matter described in this document. The furnishing of this document does not grant you any license to these patents. You can send license inquiries, in writing, to:

IBM Director of Licensing IBM Corporation North Castle Drive Armonk, NY 10504-1785 U.S.A.

For license inquiries regarding double-byte character set (DBCS) information, contact the IBM Intellectual Property Department in your country or send inquiries, in writing, to:

Intellectual Property Licensing Legal and Intellectual Property Law IBM Japan Ltd. 19-21, Nihonbashi-Hakozakicho, Chuo-ku Tokyo 103-8510, Japan

**The following paragraph does not apply to the United Kingdom or any other country where such provisions are inconsistent with local law:** INTERNATIONAL BUSINESS MACHINES CORPORATION PROVIDES THIS PUBLICATION "AS IS" WITHOUT WARRANTY OF ANY KIND, EITHER EXPRESS OR IMPLIED, INCLUDING, BUT NOT LIMITED TO, THE IMPLIED WARRANTIES OF NON-INFRINGEMENT, MERCHANTABILITY OR FITNESS FOR A PARTICULAR PURPOSE. Some states do not allow disclaimer of express or implied warranties in certain transactions, therefore, this statement may not apply to you.

This information could include technical inaccuracies or typographical errors. Changes are periodically made to the information herein; these changes will be incorporated in new editions of the publication. IBM may make improvements and/or changes in the product(s) and/or the program(s) described in this publication at any time without notice.

Any references in this information to non-IBM Web sites are provided for convenience only and do not in any manner serve as an endorsement of those Web sites. The materials at those Web sites are not part of the materials for this IBM product and use of those Web sites is at your own risk.

IBM may use or distribute any of the information you supply in any way it believes appropriate without incurring any obligation to you.

Licensees of this program who wish to have information about it for the purpose of enabling: (i) the exchange of information between independently created programs and other programs (including this one) and (ii) the mutual use of the information which has been exchanged, should contact:

IBM Corporation J46A/G4 555 Bailey Avenue San Jose, CA 95141-1003 U.S.A.

Such information may be available, subject to appropriate terms and conditions, including in some cases, payment of a fee.

The licensed program described in this document and all licensed material available for it are provided by IBM under terms of the IBM Customer Agreement, IBM International Program License Agreement or any equivalent agreement between us.

Any performance data contained herein was determined in a controlled environment. Therefore, the results obtained in other operating environments may vary significantly. Some measurements may have been made on development-level systems and there is no guarantee that these measurements will be the same on generally available systems. Furthermore, some measurements may have been estimated through extrapolation. Actual results may vary. Users of this document should verify the applicable data for their specific environment.

Information concerning non-IBM products was obtained from the suppliers of those products, their published announcements or other publicly available sources. IBM has not tested those products and cannot confirm the accuracy of performance, compatibility or any other claims related to non-IBM products. Questions on the capabilities of non-IBM products should be addressed to the suppliers of those products.

All statements regarding IBM's future direction or intent are subject to change or withdrawal without notice, and represent goals and objectives only.

This information is for planning purposes only. The information herein is subject to change before the products described become available.

This information contains examples of data and reports used in daily business operations. To illustrate them as completely as possible, the examples include the names of individuals, companies, brands, and products. All of these names are fictitious and any similarity to the names and addresses used by an actual business enterprise is entirely coincidental.

#### COPYRIGHT LICENSE:

This information contains sample application programs in source language, which illustrate programming techniques on various operating platforms. You may copy, modify, and distribute these sample programs in any form without payment to IBM, for the purposes of developing, using, marketing or distributing application programs conforming to the application programming interface for the operating platform for which the sample programs are written. These examples have not been thoroughly tested under all conditions. IBM, therefore, cannot guarantee or imply reliability, serviceability, or function of these programs. The sample programs are provided "AS IS", without warranty of any kind. IBM shall not be liable for any damages arising out of your use of the sample programs.

Each copy or any portion of these sample programs or any derivative work, must include a copyright notice as follows:

© (your company name) (year). Portions of this code are derived from IBM Corp. Sample Programs. © Copyright IBM Corp. \_enter the year or years\_. All rights reserved.

If you are viewing this information softcopy, the photographs and color illustrations may not appear.

## **Privacy policy considerations**

IBM Software products, including software as a service solutions, ("Software Offerings") may use cookies or other technologies to collect product usage information, to help improve the end user experience, to tailor interactions with the end user or for other purposes. In many cases no personally identifiable information is collected by the Software Offerings. Some of our Software Offerings can help enable you to collect personally identifiable information. If this Software Offering uses cookies to collect personally identifiable information, specific information about this offering's use of cookies is set forth below.

Depending upon the configurations deployed, this Software Offering may use session or persistent cookies. If a product or component is not listed, that product or component does not use cookies.

| Product module                                                         | Component or<br>feature                            | Type of cookie<br>that is used  | Collect this data                            | Purpose of data                                                                                                    | Disabling the<br>cookies |
|------------------------------------------------------------------------|----------------------------------------------------|---------------------------------|----------------------------------------------|----------------------------------------------------------------------------------------------------|--------------------------|
| Any (part of<br>InfoSphere<br>Information<br>Server<br>installation)   | InfoSphere<br>Information<br>Server web<br>console | Session<br>٠<br>Persistent<br>٠ | User name                                    | • Session<br>management<br>Authentication<br>٠                                                                               | Cannot be<br>disabled    |
| Any (part of<br>InfoSphere<br>Information<br> Server <br>installation) | InfoSphere<br>Metadata Asset<br>Manager            | Session<br>٠<br>Persistent<br>٠ | No personally<br>identifiable<br>information | • Session<br>management<br>Authentication<br>٠<br>Enhanced user<br>$\bullet$<br>usability<br>Single sign-on<br>configuration | Cannot be<br>disabled    |

*Table 9. Use of cookies by InfoSphere Information Server products and components*

| Product module                                                  | Component or<br>feature                                                                   | Type of cookie<br>that is used                  | Collect this data                                         | Purpose of data                                                                           | Disabling the<br>cookies |
|-----------------------------------------------------------------|-------------------------------------------------------------------------------------------|-------------------------------------------------|-----------------------------------------------------------|-------------------------------------------------------------------------------------------|--------------------------|
| InfoSphere<br>DataStage                                         | Big Data File<br>stage                                                                    | Session<br>$\bullet$<br>Persistent              | • User name<br>Digital<br>signature<br>Session ID         | • Session<br>management<br>Authentication<br>Single sign-on<br>$\bullet$<br>configuration | Cannot be<br>disabled    |
| InfoSphere<br>DataStage                                         | XML stage                                                                                 | Session                                         | Internal<br>identifiers                                   | Session<br>$\bullet$<br>management<br>Authentication                                      | Cannot be<br>disabled    |
| InfoSphere<br>DataStage                                         | IBM InfoSphere<br>DataStage and<br>QualityStage<br>Operations<br>Console                  | Session                                         | No personally<br>identifiable<br>information              | Session<br>management<br>Authentication                                                   | Cannot be<br>disabled    |
| InfoSphere Data<br>Click                                        | InfoSphere<br>Information<br>Server web<br>console                                        | Session<br>Persistent                           | User name                                                 | Session<br>$\bullet$<br>management<br>Authentication                                      | Cannot be<br>disabled    |
| InfoSphere Data<br>Quality Console                              |                                                                                           | Session                                         | No personally<br>identifiable<br>information              | • Session<br>management<br>Authentication<br>$\bullet$<br>Single sign-on<br>configuration | Cannot be<br>disabled    |
| InfoSphere<br>QualityStage<br>Standardization<br>Rules Designer | InfoSphere<br>Information<br>Server web<br>console                                        | $\bullet$<br>Session<br>$\bullet$<br>Persistent | User name                                                 | Session<br>$\bullet$<br>management<br>Authentication<br>$\bullet$                         | Cannot be<br>disabled    |
| InfoSphere<br>Information<br>Governance<br>Catalog              |                                                                                           | Session<br>Persistent                           | User name<br>Internal<br>identifiers<br>State of the tree | Session<br>management<br>Authentication<br>Single sign-on<br>configuration                | Cannot be<br>disabled    |
| InfoSphere<br>Information<br>Analyzer                           | Data Rules stage<br>in the InfoSphere<br>DataStage and<br>QualityStage<br>Designer client | Session                                         | Session ID                                                | Session<br>management                                                                     | Cannot be<br>disabled    |

*Table 9. Use of cookies by InfoSphere Information Server products and components (continued)*

If the configurations deployed for this Software Offering provide you as customer the ability to collect personally identifiable information from end users via cookies and other technologies, you should seek your own legal advice about any laws applicable to such data collection, including any requirements for notice and consent.

For more information about the use of various technologies, including cookies, for these purposes, see IBM's Privacy Policy at<http://www.ibm.com/privacy> and IBM's Online Privacy Statement at<http://www.ibm.com/privacy/details> the section entitled "Cookies, Web Beacons and Other Technologies" and the "IBM Software Products and Software-as-a-Service Privacy Statement" at [http://www.ibm.com/software/info/product-privacy.](http://www.ibm.com/software/info/product-privacy)

## **Terms and conditions for product documentation**

Permissions for the use of these publications are granted subject to the following terms and conditions.

#### **Applicability**

These terms and conditions are in addition to any terms of use for the IBM website.

#### **Personal use**

You may reproduce these publications for your personal, noncommercial use provided that all proprietary notices are preserved. You may not distribute, display or make derivative work of these publications, or any portion thereof, without the express consent of IBM.

#### **Commercial use**

You may reproduce, distribute and display these publications solely within your enterprise provided that all proprietary notices are preserved. You may not make derivative works of these publications, or reproduce, distribute or display these publications or any portion thereof outside your enterprise, without the express consent of IBM.

**Rights** Except as expressly granted in this permission, no other permissions, licenses or rights are granted, either express or implied, to the publications or any information, data, software or other intellectual property contained therein.

IBM reserves the right to withdraw the permissions granted herein whenever, in its discretion, the use of the publications is detrimental to its interest or, as determined by IBM, the above instructions are not being properly followed.

You may not download, export or re-export this information except in full compliance with all applicable laws and regulations, including all United States export laws and regulations.

IBM MAKES NO GUARANTEE ABOUT THE CONTENT OF THESE PUBLICATIONS. THE PUBLICATIONS ARE PROVIDED "AS-IS" AND WITHOUT WARRANTY OF ANY KIND, EITHER EXPRESSED OR IMPLIED, INCLUDING BUT NOT LIMITED TO IMPLIED WARRANTIES OF MERCHANTABILITY, NON-INFRINGEMENT, AND FITNESS FOR A PARTICULAR PURPOSE.

#### **Trademarks**

IBM, the IBM logo, and ibm.com $^{\circ}$  are trademarks or registered trademarks of International Business Machines Corp., registered in many jurisdictions worldwide. Other product and service names might be trademarks of IBM or other companies. A current list of IBM trademarks is available on the Web at [www.ibm.com/legal/](http://www.ibm.com/legal/copytrade.shtml) [copytrade.shtml.](http://www.ibm.com/legal/copytrade.shtml)

The following terms are trademarks or registered trademarks of other companies:

Adobe is a registered trademark of Adobe Systems Incorporated in the United States, and/or other countries.

Intel and Itanium are trademarks or registered trademarks of Intel Corporation or its subsidiaries in the United States and other countries.

Linux is a registered trademark of Linus Torvalds in the United States, other countries, or both.

Microsoft, Windows and Windows NT are trademarks of Microsoft Corporation in the United States, other countries, or both.

UNIX is a registered trademark of The Open Group in the United States and other countries.

Java™ and all Java-based trademarks and logos are trademarks or registered trademarks of Oracle and/or its affiliates.

The United States Postal Service owns the following trademarks: CASS, CASS Certified, DPV, LACS<sup>Link</sup>, ZIP, ZIP + 4, ZIP Code, Post Office, Postal Service, USPS and United States Postal Service. IBM Corporation is a non-exclusive DPV and LACS<sup>Link</sup> licensee of the United States Postal Service.

Other company, product or service names may be trademarks or service marks of others.

## <span id="page-38-0"></span>**Contacting IBM**

You can contact IBM for customer support, software services, product information, and general information. You also can provide feedback to IBM about products and documentation.

The following table lists resources for customer support, software services, training, and product and solutions information.

| Resource                   | Description and location                                                                                                    |
|----------------------------|----------------------------------------------------------------------------------------------------|
| IBM Support Portal         | You can customize support information by<br>choosing the products and the topics that<br>interest you at www.ibm.com/support/<br>entry/portal/Software/<br>Information_Management/<br>InfoSphere_Information_Server       |
| Software services          | You can find information about software, IT,<br>and business consulting services, on the<br>solutions site at www.ibm.com/<br>businesssolutions/                                                                          |
| My IBM                     | You can manage links to IBM Web sites and<br>information that meet your specific technical<br>support needs by creating an account on the<br>My IBM site at www.ibm.com/account/                                          |
| Training and certification | You can learn about technical training and<br>education services designed for individuals,<br>companies, and public organizations to<br>acquire, maintain, and optimize their IT<br>skills at http://www.ibm.com/training |
| IBM representatives        | You can contact an IBM representative to<br>learn about solutions at<br>www.ibm.com/connect/ibm/us/en/                                                                                                    |

*Table 10. IBM resources*

## <span id="page-40-0"></span>**Index**

## **C**

Cognos TM1 connector [Cognos TM1 metadata 2](#page-7-0) [configuring and installing 1](#page-6-0) configuring the data source [cube, dimension, or view 4](#page-9-0) configuring the data target Cube<sub>7</sub> Designing jobs [write data to a cube or](#page-12-0) [dimension 7](#page-12-0) [job definition 3](#page-8-0) [job design 3](#page-8-0) [Job parameters in Configuration](#page-22-0) [Window 17](#page-22-0) properties [Create cube mode 15](#page-20-0) [Create dimension mode 15](#page-20-0) [Skip consolidated cells 15](#page-20-0) [Skip empty cells 15](#page-20-0) reading [output data format 6](#page-11-0) [reject records 11](#page-16-0) runtime column propagation [overview 15](#page-20-0) Writing [input data format 10](#page-15-0) Cognos TM1 databases [overview 1](#page-6-0) customer support [contacting 33](#page-38-0)

## **S**

software services [contacting 33](#page-38-0) support [customer 33](#page-38-0)

## **T**

TM1 connector [connections 3](#page-8-0) Designing jobs [read data from a Cognos TM1](#page-9-0) [cube, dimension, or view 4](#page-9-0) trademarks [list of 27](#page-32-0) troubleshooting [Cognos TM1 connector 17](#page-22-0)

## **W**

Web sites [non-IBM 25](#page-30-0)

## **I**

[InfoSphere DataStage data types 12](#page-17-0)

## **L**

[legal notices 27](#page-32-0)

## **M**

mapping [Cognos TM1 objects 12](#page-17-0)

## **N**

non-IBM Web sites [links to 25](#page-30-0)

## **P**

product accessibility [accessibility 19](#page-24-0) product documentation [accessing 21](#page-26-0)

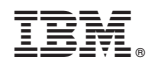

Printed in USA

SC27-6749-00

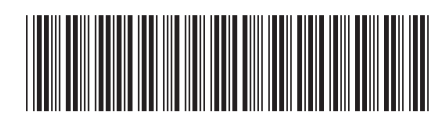